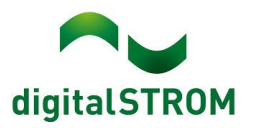

# **Software Release Notes**

# **dSS V1.19.6**

digitalSTROM AG uses Software Release Notes (SRN) to provide information about software changes and updates of existing products.

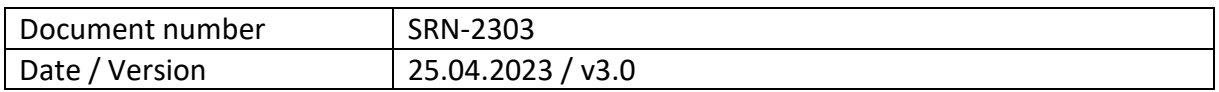

## **Changes**

- Fixed: SW-UMR200 cannot switch type from Sensor to Push-button under certain conditions.
- Fixed: Ventilation Controller app does sometimes not consider humidity threshold trigger.
- Fixed: SW-UMR200 Input description in configurator differs in Device Properties and Hardware tab.
- New: Improved communication speed and stability between dSM, dSS and cloud.
- Fixed: Web App: Audio preset stays active.
- Fixed: Web App: Media scenario tiles are not highlighted.
- Fixed: Climate control issue The climate devices can now be configured by the Climate Controller addon.
- Fixed: USB update readme.txt is broken.
- Fixed: Sonos v2: Make "no active speakers" warning in "Activities" more prominent.
- Fixed: UDA energy production error handling when reset threshold greater or equal than set threshold.
- New: Allow setting name for existing token to reflect the device name under Access Authorization.
- Fixed: The EnOcean switch Event response cannot save the action of the device.
- Fixed: In some cases, xx-Kx300 devices go inactive.
- Fixed: SW-SKM300 error when saving Device properties if no color group is selected.

## **Other**

The current state of our various cloud services can be seen online at [http://status.digitalstrom.com.](http://status.digitalstrom.com/) If you notice any complications with any of the cloud-based services, please inform yourself on this page.

## **Software Update Recommendation**

Updating to this software-version is recommended to benefit from the latest improvements and features.

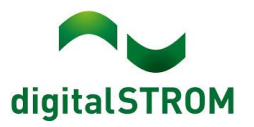

## **Documentation**

Further information about the features and how to use them can be found in the latest digitalSTROM manual under "Operation and Configuration" or "Installation".

The latest version of the manuals can be found on [https://www.digitalstrom.com/en/user](https://www.digitalstrom.com/en/user-manuals/)[manuals/](https://www.digitalstrom.com/en/user-manuals/)

## **Affected Products**

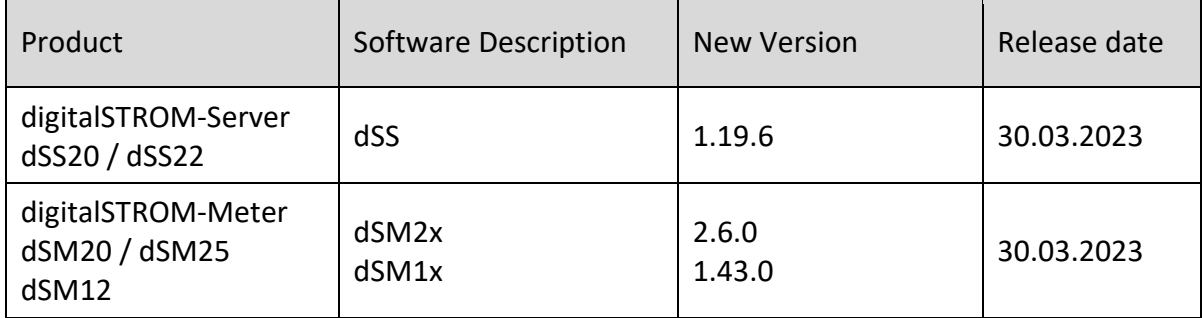

## **Installation Notes**

#### **dSS and dSM**

- Execute the software update from the digitalSTROM configurator within the menu *"System / System Update"*.
- The dSS must be connected to the Internet in order to perform the update. Alternatively, the update can be installed by using a USB thumb drive.
- It is advisable to back up your system settings prior to performing a system update within the menu *"System / System Maintenance"*.
- Once the system updates are installed, the system checks again for available updates. In case there are additional dSM firmware updates available, they must be installed manually by clicking the *"Update System"* button.
- A complete list of release notes as well as the USB update file can be found at [http://www.digitalstrom.com/Partner/Support/Software-Updates/.](http://www.digitalstrom.com/Partner/Support/Software-Updates/)

#### **dS Smart Home App**

- The newest version of the **dS Smart Home App** is available online
	- iOS: Apple App Store
	- Android: Google Play Store

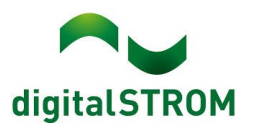

# **How to find the version information**

#### **dSS and dSM**

The currently installed software version can be found within the digitalSTROM Configurator.

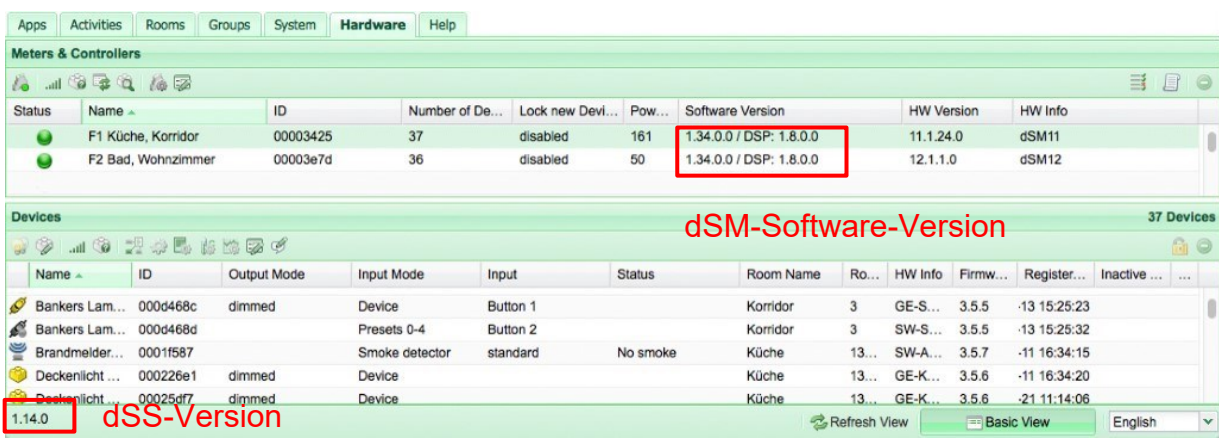

#### **dS Smart Home App**

The currently installed version can be found in the menu "*Settings / About*".

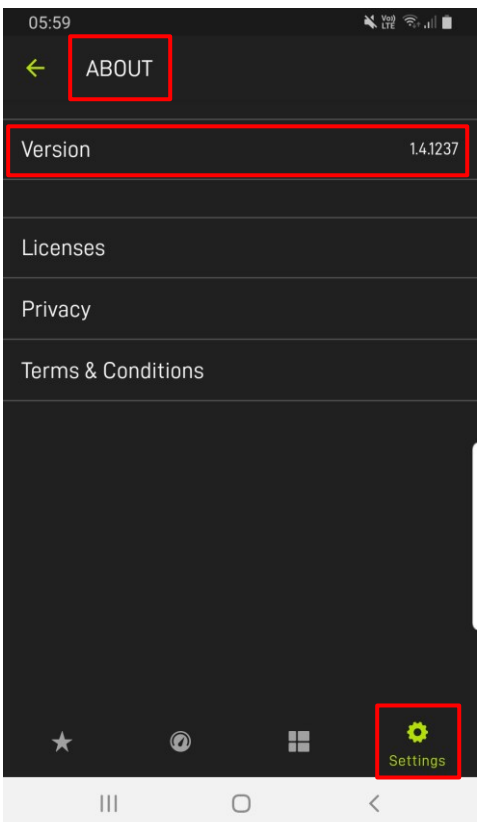